# **SERVICE SOCIETY for**<br> **Rheumatology**

Rheumatoid Arthritis Register

# **Add a New Follow Up:** Adverse Events

Version 6 – 17/01/2024

#### Continue to **Adverse Events.**

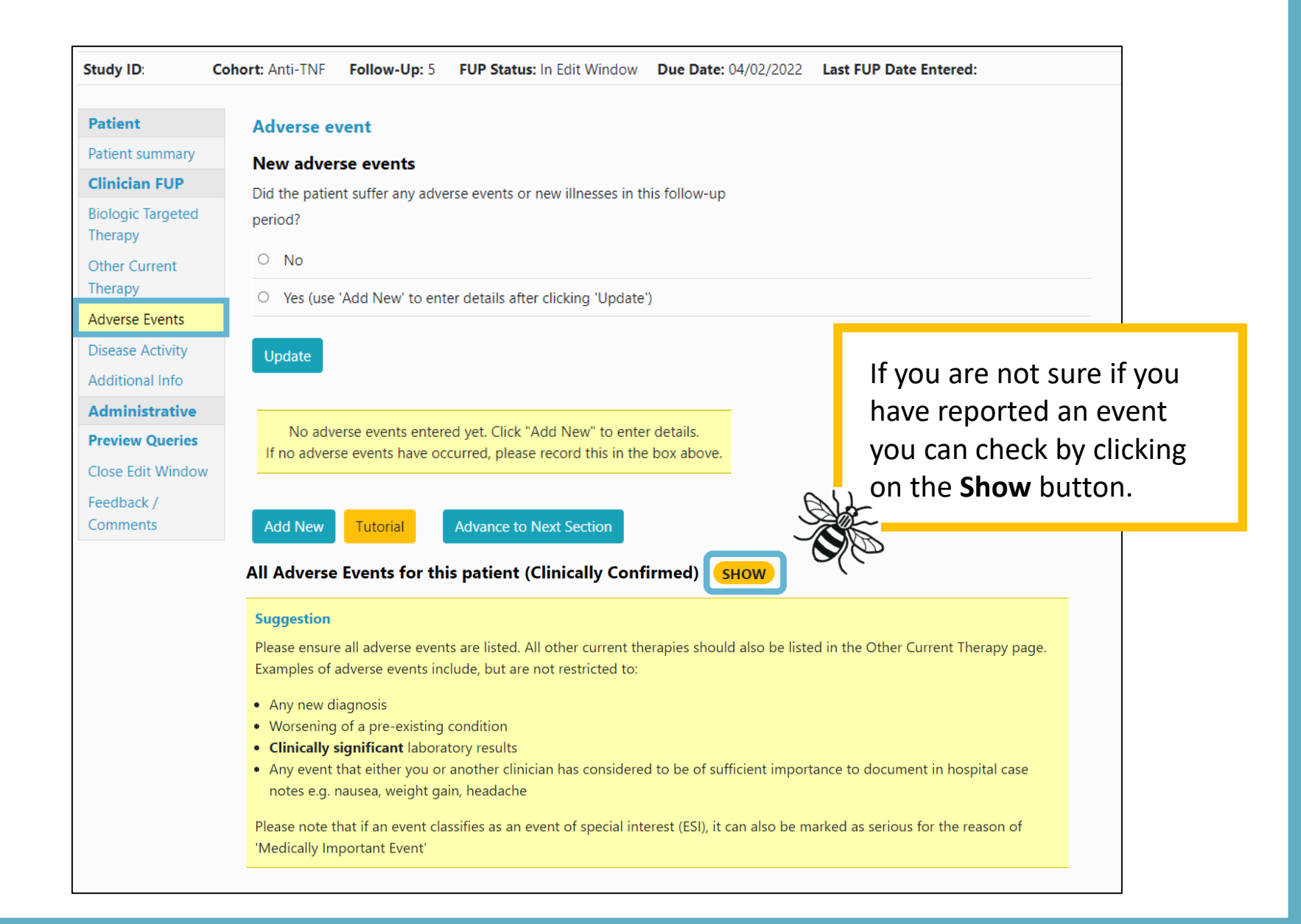

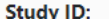

**Cohort: Anti-TNF** 

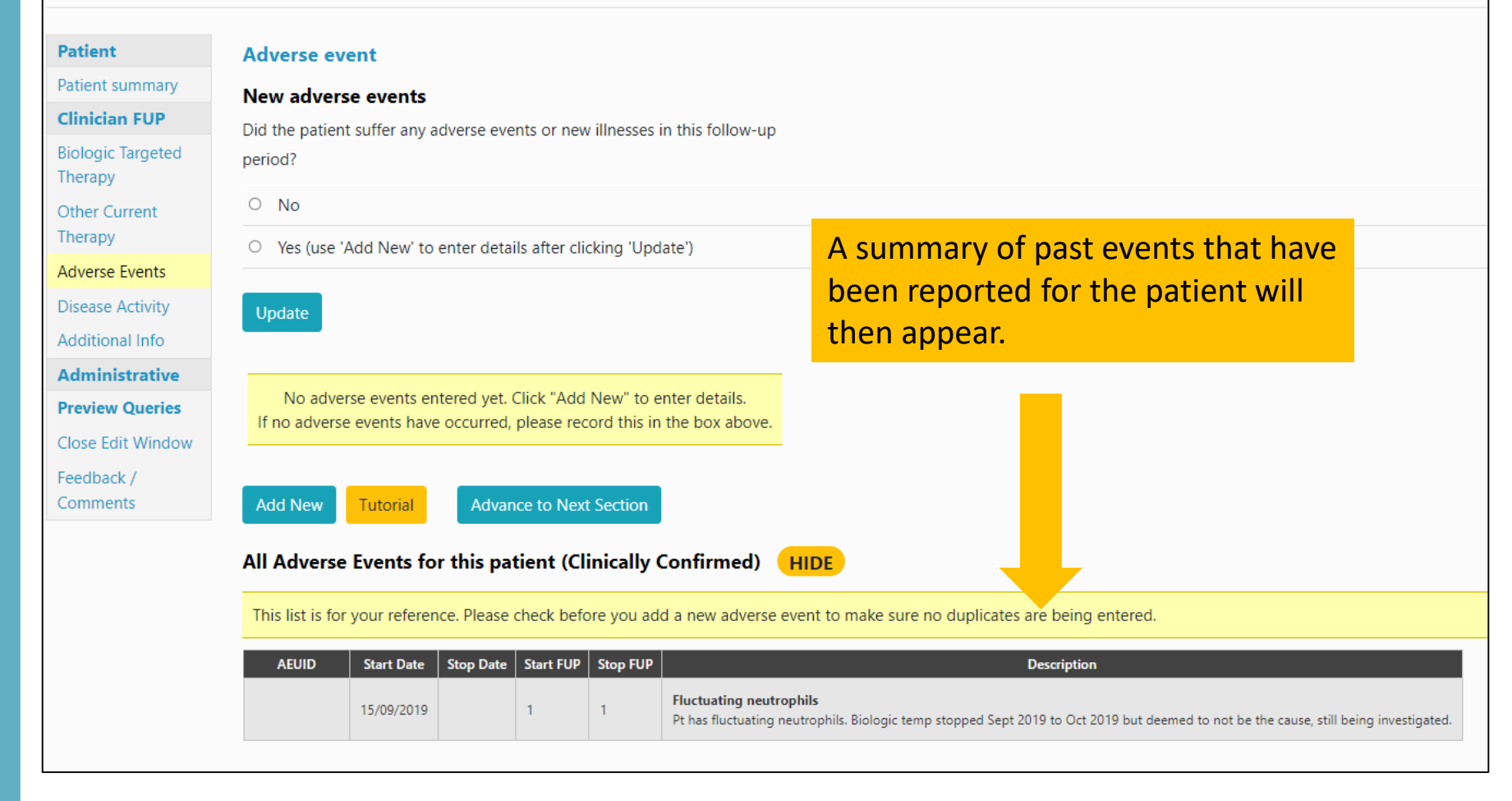

## You will be asked to add any Adverse Events on this page. If there are no adverse events to record select **No** and **Update**.

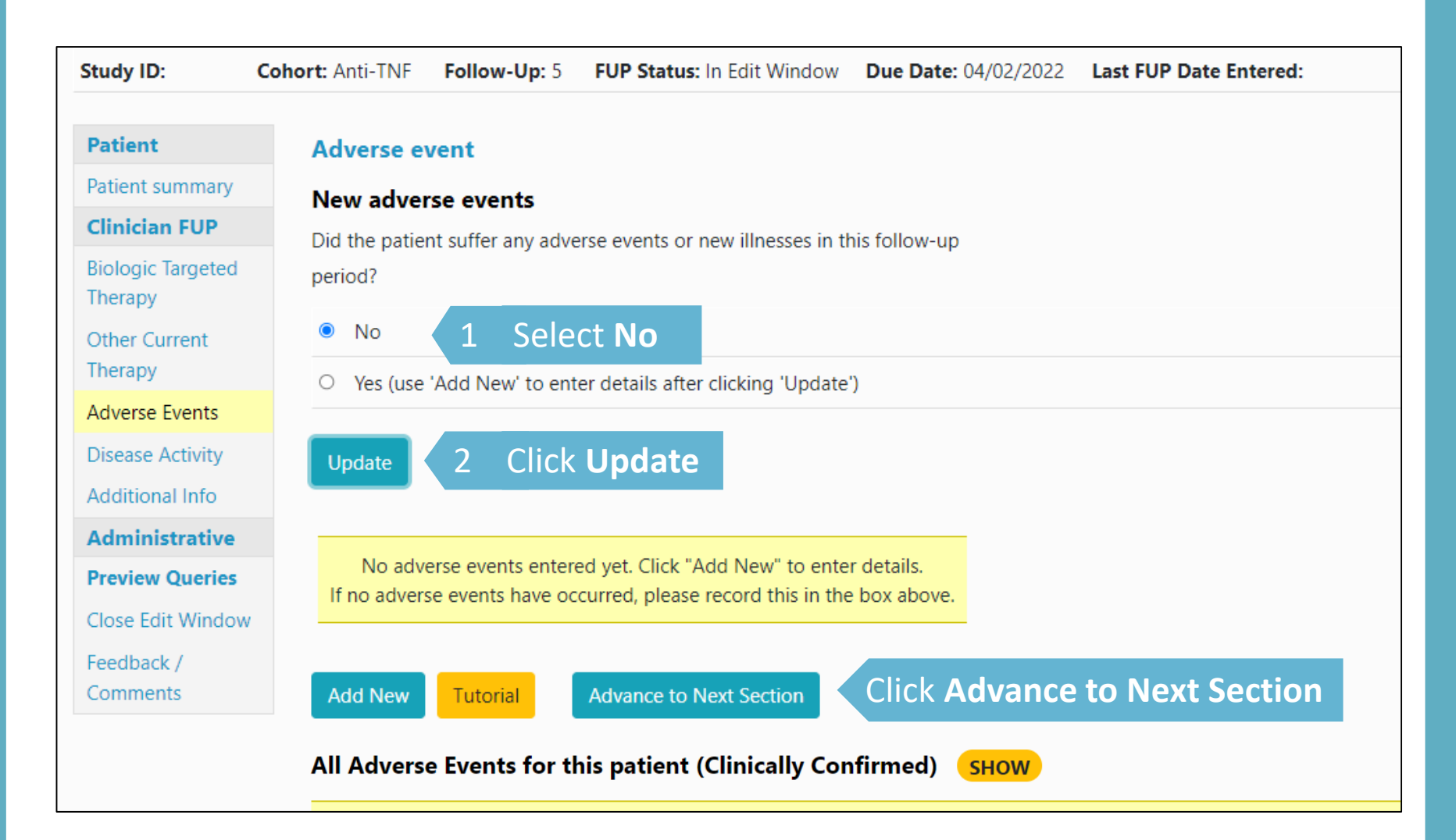

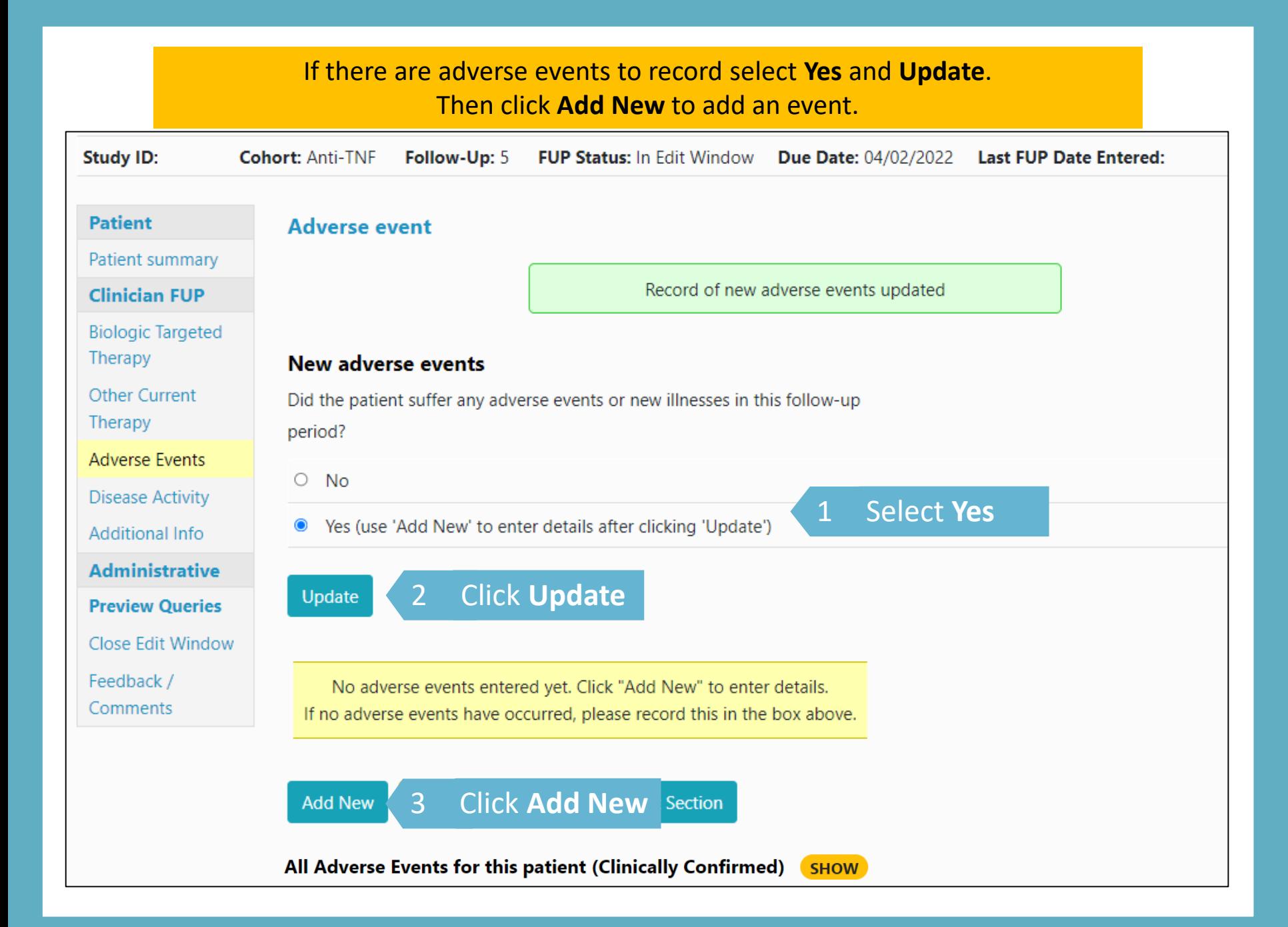

# Complete event details and answer the questions and click **Save**.

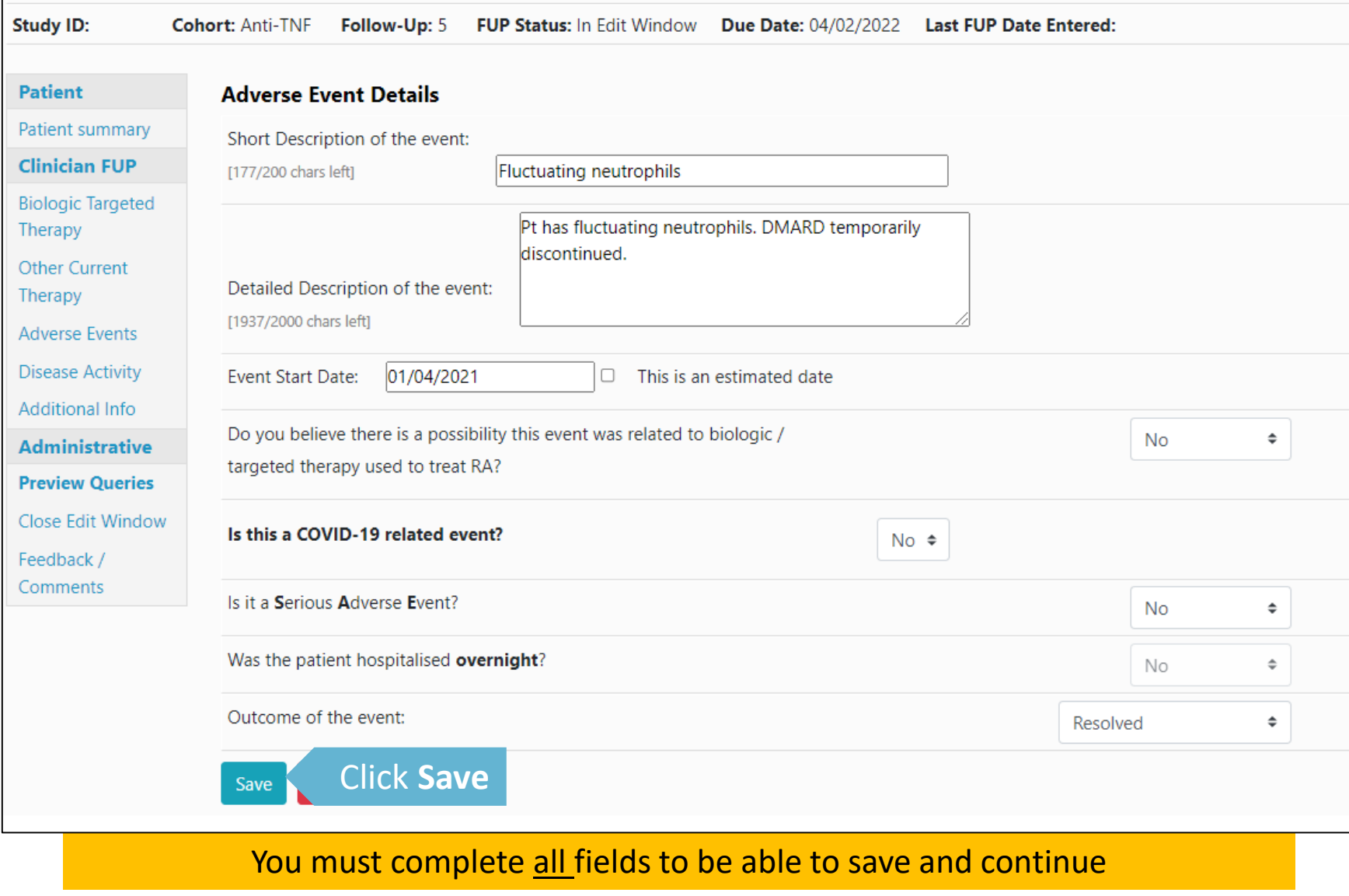

# If your event is serious you will get options to add the SAE category, admission/discharge dates (if hospitalised) and date of death where applicable.

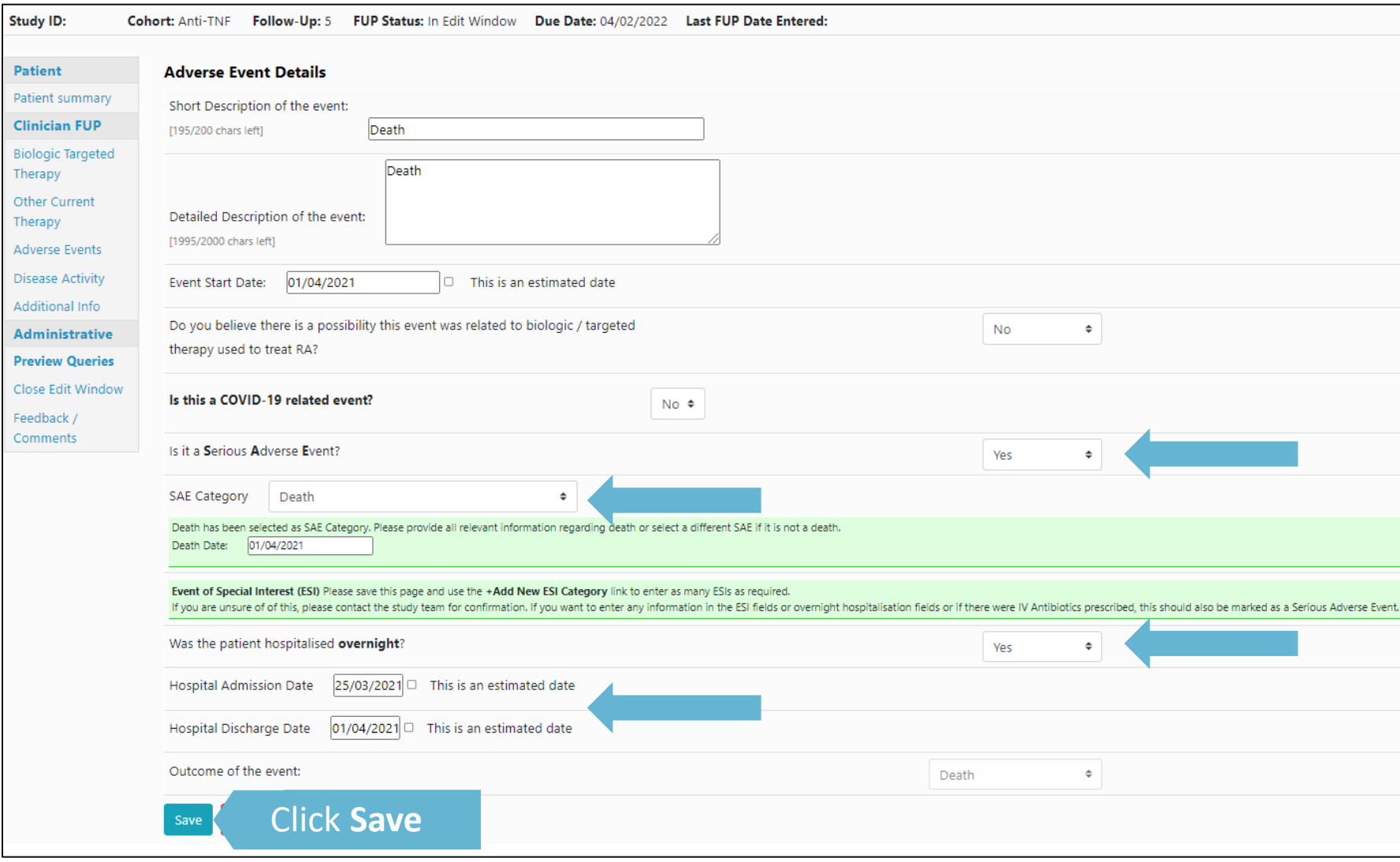

If the event is a COVID-19 related event, please select yes to the 'Is this a COVID-19 related event' question and complete the questions.

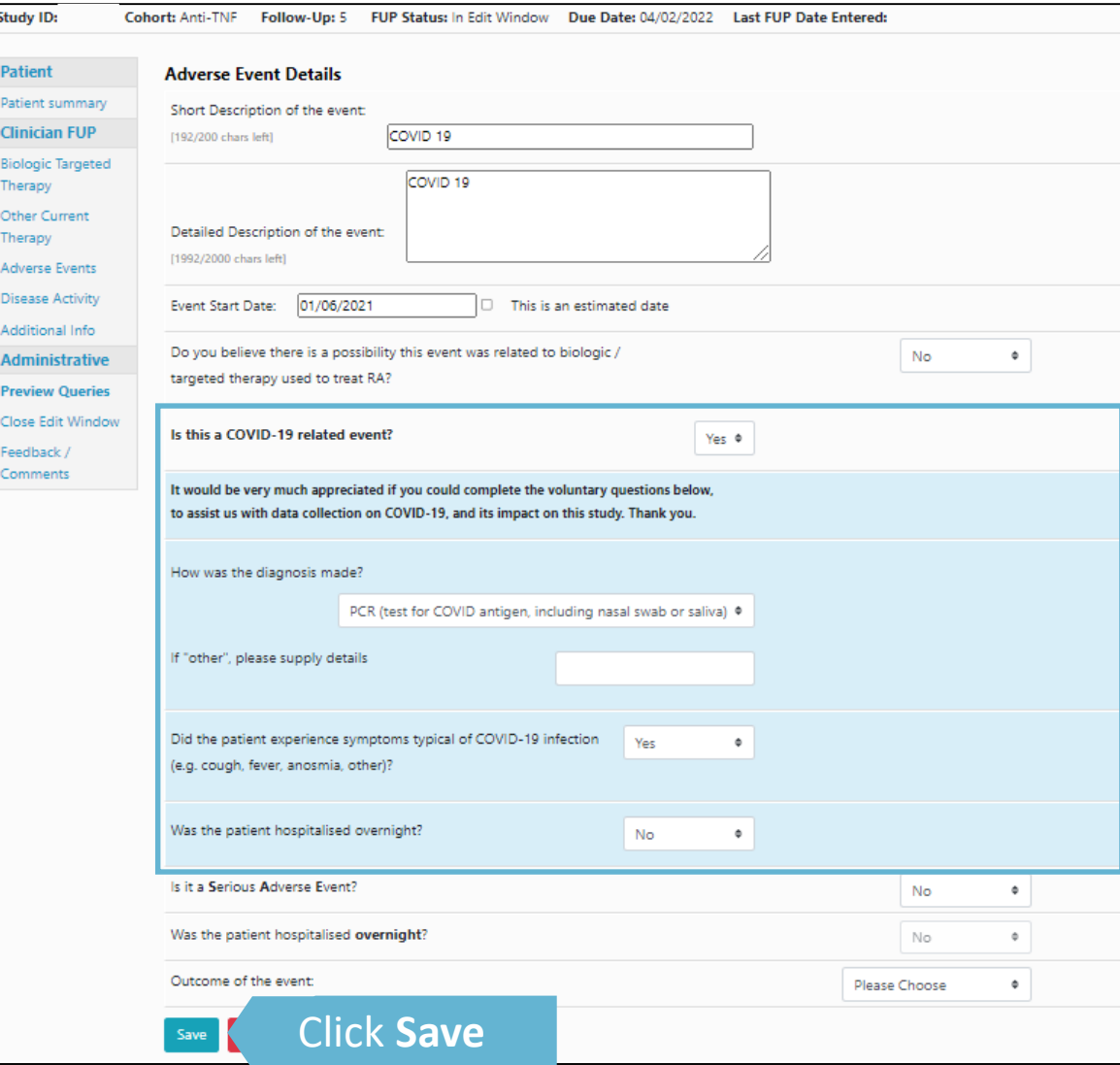

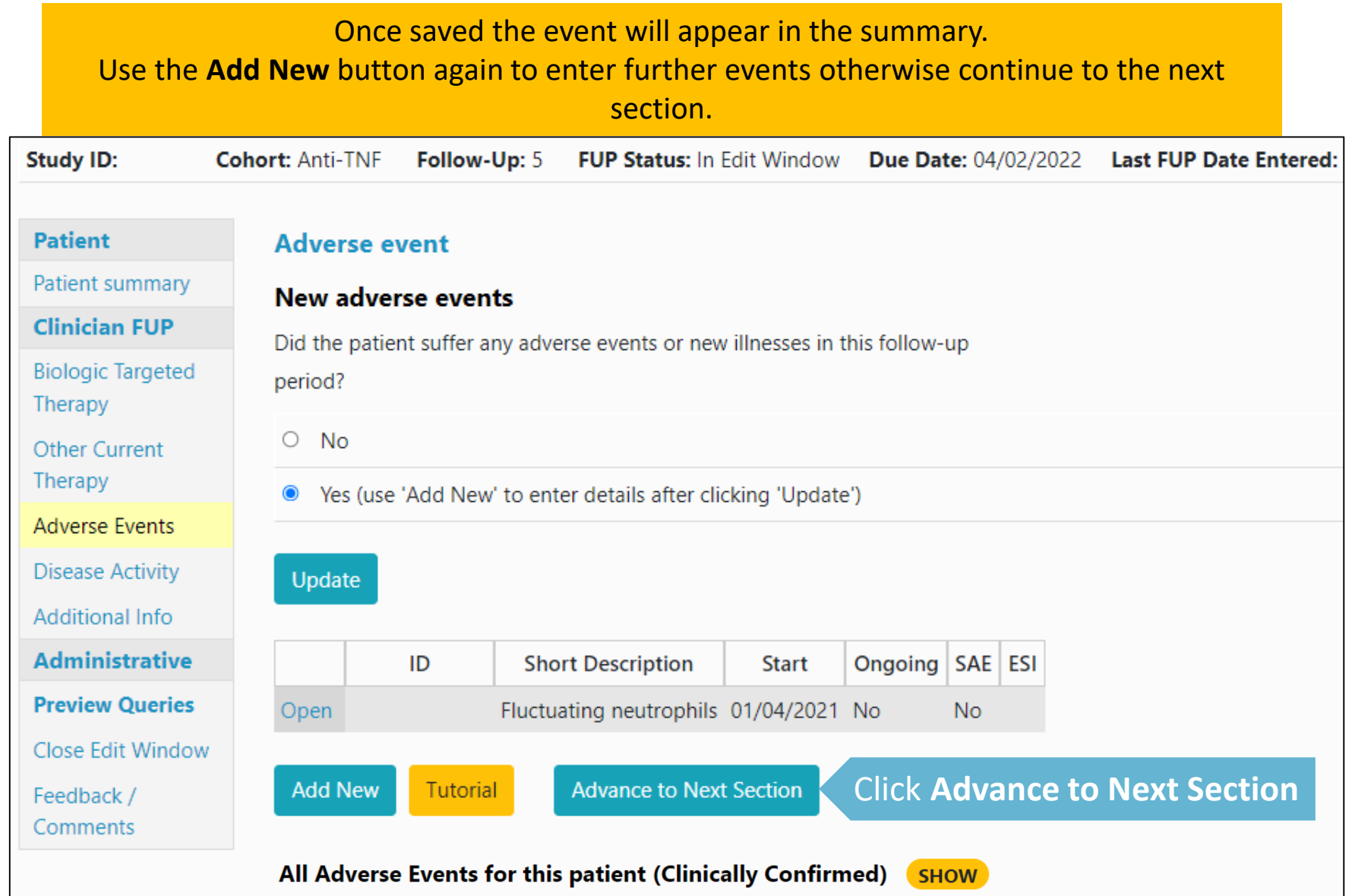

### After saving a Serious Adverse Event you will also have the opportunity to add an ESI category.

#### New adverse events

Did the patient suffer any adverse events or new illnesses in this follow-up period?

 $O$  No

● Yes (use 'Add New' to enter details after clicking 'Update')

**UPDATE** 

Please note only our Serious Infection ESI is available for completion

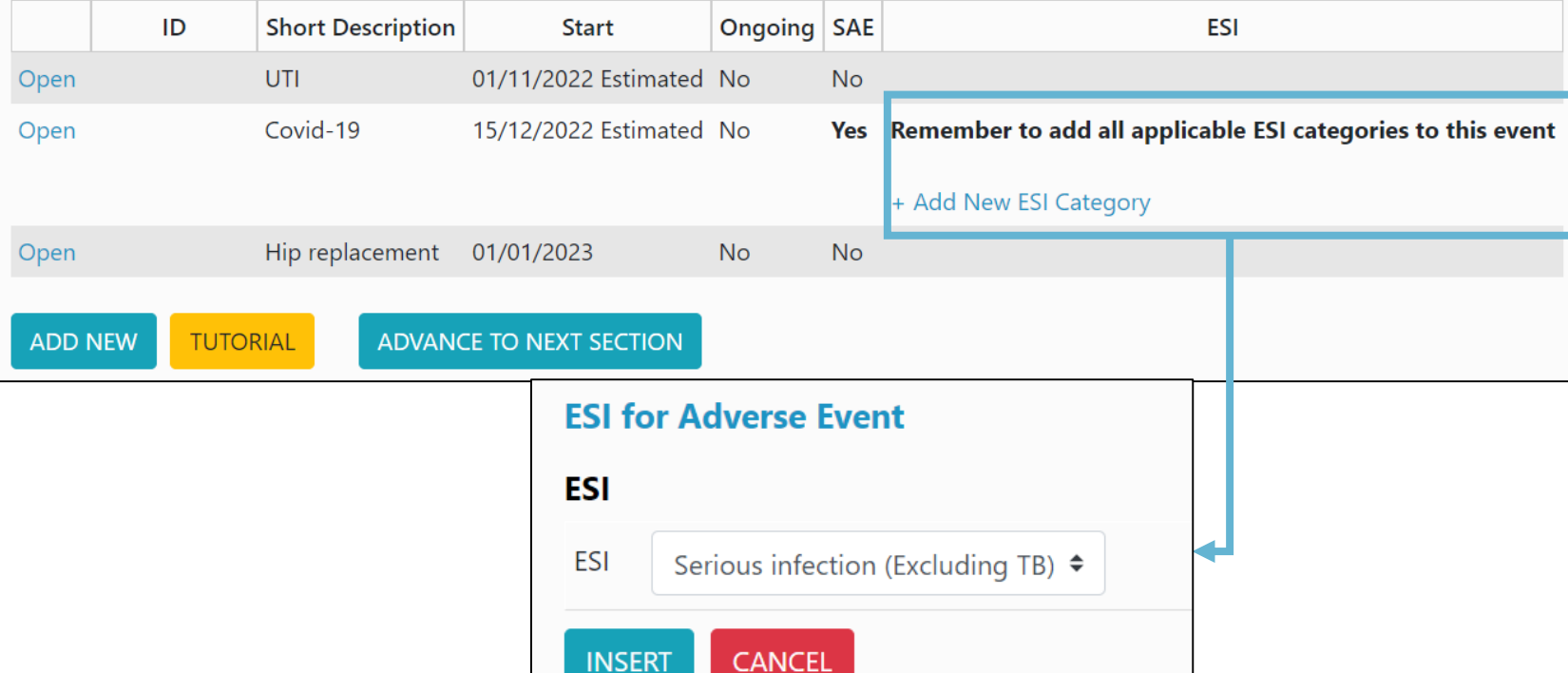

**CANCEL** 

# Add the ESI form from the event summary.

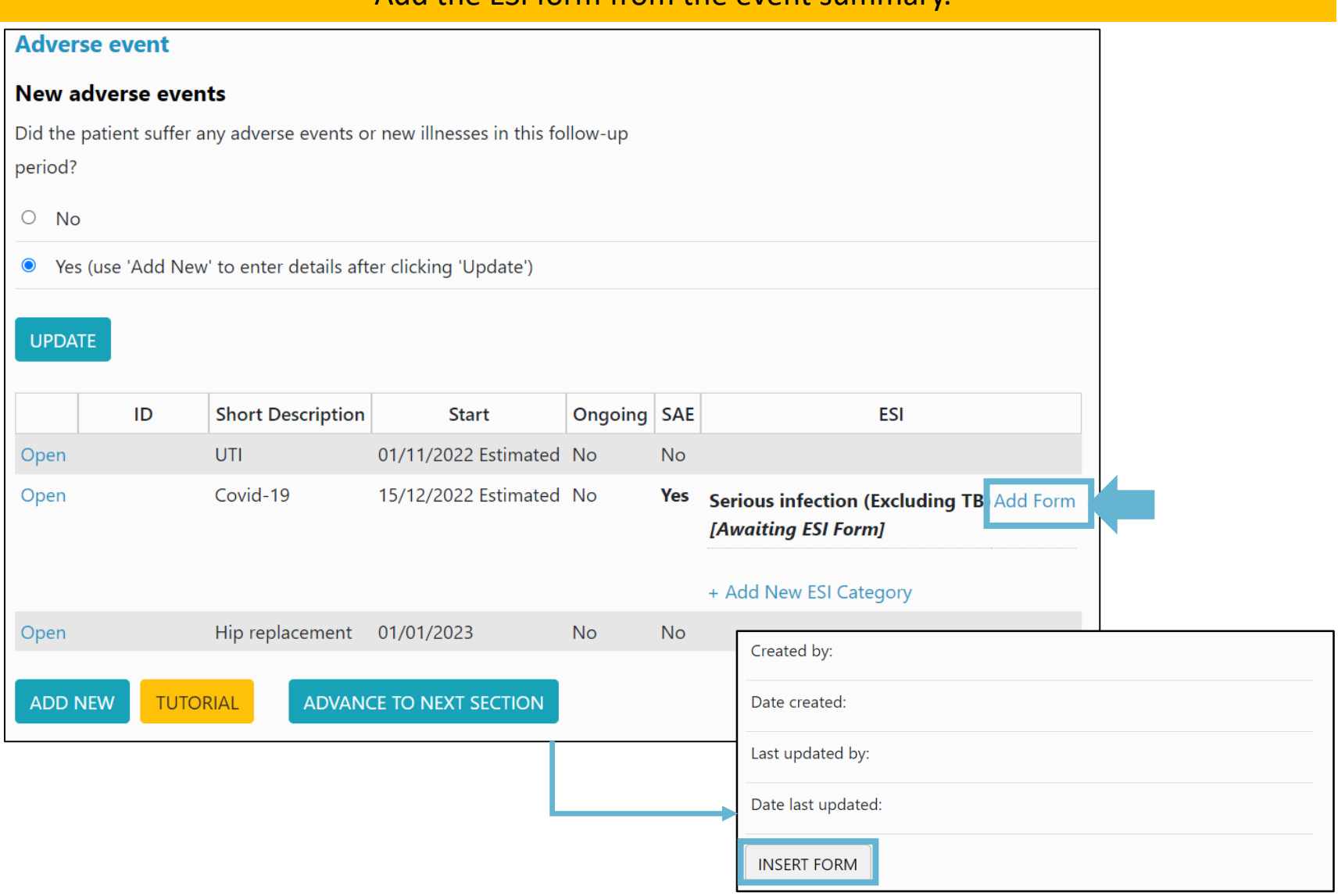

Please complete the questions and click 'Insert Form' when complete.

**If the edit window is closed** the ESI form can be accessed from the patient summary page. Click on '**Missing ESI Form**' on the menu, click '**upload**' next to the event summary and complete the questions. Click '**Insert**' to submit the ESI form.

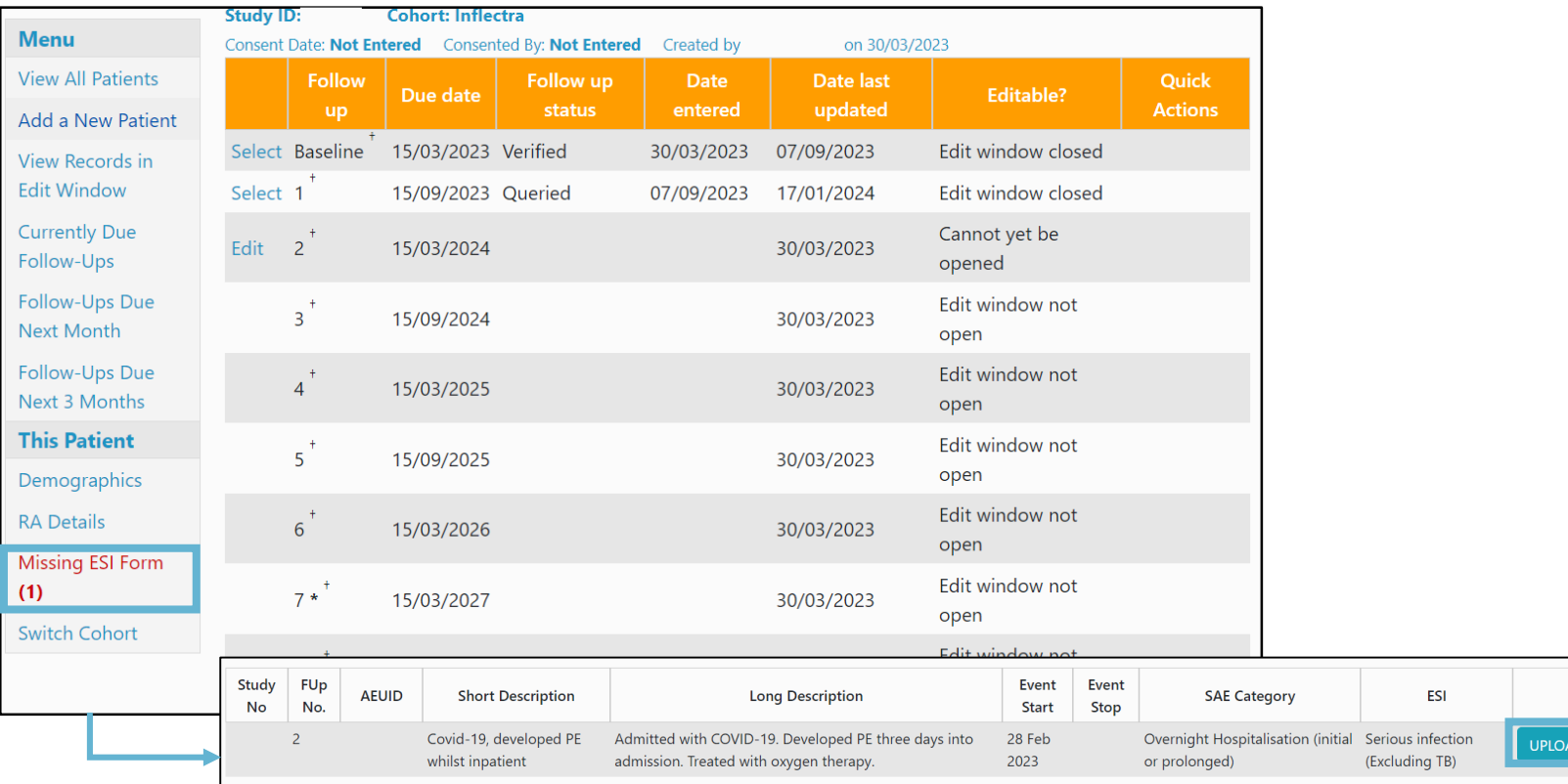

*We only require ESI forms to be completed for serious infections. If the ESI category is missed from a serious infection event, the PV team will add this and you will be notified that a form requires completion.*

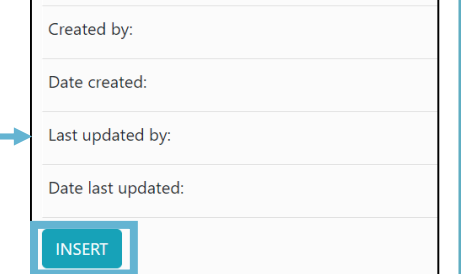